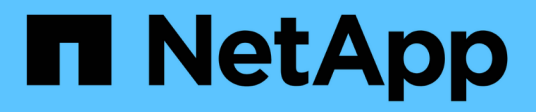

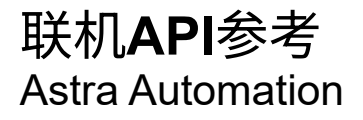

NetApp December 01, 2023

This PDF was generated from https://docs.netapp.com/zh-cn/astra-automation-2304/getstarted/online\_api\_ref.html on December 01, 2023. Always check docs.netapp.com for the latest.

# 目录

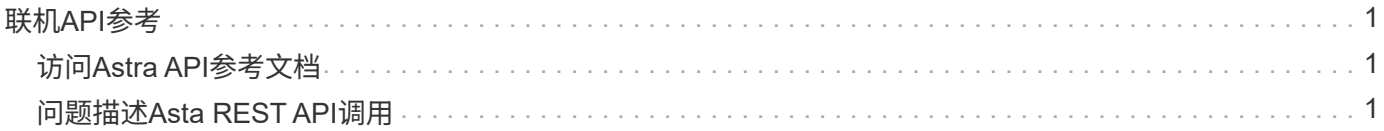

## <span id="page-2-0"></span>联机**API**参考

### <span id="page-2-1"></span>访问**Astra API**参考文档

您可以访问Astra Control REST API调用的详细信息、包括HTTP方法、输入参数和响应。 在使用 REST API 开发自动化应用程序时,此完整参考非常有用。

开始之前

您需要凭据才能登录到适用于您的部署的ASRA Web用户界面。用于访问参考文档的操作步骤对于Astra控制服 务和Astra控制中心是相同的。只有URL不同。访问和查看参考文档不需要API令牌。

步骤

1. 使用您的帐户凭据登录ASRA、如下所示:

◦ Asta控制服务: ["https://astra.netapp.io"](https://astra.netapp.io)

- Astra Control Center:使用安装期间为您的本地环境建立的URL
- 2. 单击页面右上角的图图标并选择 \* API access\* 。
- 3. 在页面顶部,单击 \* API Documentage\* 下显示的 URL 。

结果

Swagger页面将在新窗口或选项卡中启动。请注意、此URL包含您登录的帐户的帐户ID。

下一步是什么?

您可以选择从Swagger页面执行API调用。请参见 ["](#page-2-2)[问题描述](#page-2-2)[Asta REST API](#page-2-2)[调用](#page-2-2)["](#page-2-2) 有关详细信息 …

#### <span id="page-2-2"></span>问题描述**Asta REST API**调用

您可以从问题描述参考文档页面对Astra Control REST API调用执行API调用。

开始之前

您必须登录Astra并访问API参考页面。请参见 ["](#page-2-1)[访问](#page-2-1)[Astra API](#page-2-1)[参考文档](#page-2-1)["](#page-2-1) 有关详细信息 …您还需要一个令牌才能 使用REST API。请参见 ["](https://docs.netapp.com/zh-cn/astra-automation-2304/get-started/get_api_token.html)[获取](https://docs.netapp.com/zh-cn/astra-automation-2304/get-started/get_api_token.html) [API](https://docs.netapp.com/zh-cn/astra-automation-2304/get-started/get_api_token.html) [令牌](https://docs.netapp.com/zh-cn/astra-automation-2304/get-started/get_api_token.html)["](https://docs.netapp.com/zh-cn/astra-automation-2304/get-started/get_api_token.html) 有关生成API令牌的详细信息。

步骤

- 1. 在API参考页面顶部、单击\*授权\*。
- 2. 将您的API令牌值复制并粘贴到弹出窗口的字段中,单击\*Authorize\*,然后单击\*Close\*。
- 3. 向下滚动页面并打开所需的API调用。
- 4. 在右键单击\*试用\*。

5. 在同一API调用中向下滚动。提供任何所需的参数值,然后单击\*Execute (执行)\*以问题描述此调用。

结果

此时将执行API调用并显示HTTP状态代码。

#### 版权信息

版权所有 © 2023 NetApp, Inc.。保留所有权利。中国印刷。未经版权所有者事先书面许可,本文档中受版权保 护的任何部分不得以任何形式或通过任何手段(图片、电子或机械方式,包括影印、录音、录像或存储在电子检 索系统中)进行复制。

从受版权保护的 NetApp 资料派生的软件受以下许可和免责声明的约束:

本软件由 NetApp 按"原样"提供,不含任何明示或暗示担保,包括但不限于适销性以及针对特定用途的适用性的 隐含担保,特此声明不承担任何责任。在任何情况下,对于因使用本软件而以任何方式造成的任何直接性、间接 性、偶然性、特殊性、惩罚性或后果性损失(包括但不限于购买替代商品或服务;使用、数据或利润方面的损失 ;或者业务中断),无论原因如何以及基于何种责任理论,无论出于合同、严格责任或侵权行为(包括疏忽或其 他行为),NetApp 均不承担责任,即使已被告知存在上述损失的可能性。

NetApp 保留在不另行通知的情况下随时对本文档所述的任何产品进行更改的权利。除非 NetApp 以书面形式明 确同意,否则 NetApp 不承担因使用本文档所述产品而产生的任何责任或义务。使用或购买本产品不表示获得 NetApp 的任何专利权、商标权或任何其他知识产权许可。

本手册中描述的产品可能受一项或多项美国专利、外国专利或正在申请的专利的保护。

有限权利说明:政府使用、复制或公开本文档受 DFARS 252.227-7013(2014 年 2 月)和 FAR 52.227-19 (2007 年 12 月)中"技术数据权利 — 非商用"条款第 (b)(3) 条规定的限制条件的约束。

本文档中所含数据与商业产品和/或商业服务(定义见 FAR 2.101)相关,属于 NetApp, Inc. 的专有信息。根据 本协议提供的所有 NetApp 技术数据和计算机软件具有商业性质,并完全由私人出资开发。 美国政府对这些数 据的使用权具有非排他性、全球性、受限且不可撤销的许可,该许可既不可转让,也不可再许可,但仅限在与交 付数据所依据的美国政府合同有关且受合同支持的情况下使用。除本文档规定的情形外,未经 NetApp, Inc. 事先 书面批准,不得使用、披露、复制、修改、操作或显示这些数据。美国政府对国防部的授权仅限于 DFARS 的第 252.227-7015(b)(2014 年 2 月)条款中明确的权利。

商标信息

NetApp、NetApp 标识和 <http://www.netapp.com/TM> 上所列的商标是 NetApp, Inc. 的商标。其他公司和产品名 称可能是其各自所有者的商标。